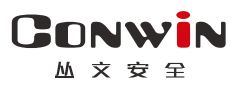

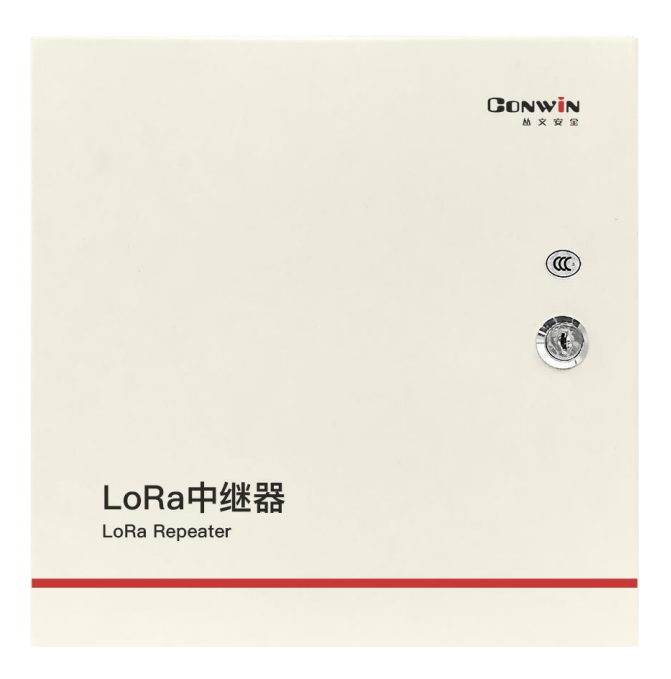

# LORA 多功能中继器

 $\frac{\text{---} \text{CNO542} \text{---}}{\text{---} \text{CNO542}}$ 

## 安装使用手册

Version:1.0

深圳市丛文安全电子有限公司 Shenzhen CONWIN Security Elec. Co.Ltd.

## · 版权说明

本手册版权归深圳市丛文安全电子有限公司所有。 深圳市丛文安全电子有限公司保留一切版权。除了版权法允许的使用方法之外, 未经事先许可,任何人不得复制、改编或翻译。

## ·保证说明

本手册所含之内容如有改变,恕不另行通知。 深圳市丛文安全电子有限公司对由于本手册的错误而引起的损害不承担责任, 对由于提供或使用本手册而随带发生的损害亦不承担责任。

## ·商标说明

丛文®是深圳市丛文安全电子有限公司的注册商标。CONWIN®是深圳市丛文 安全电子有限公司的注册商标。

#### 深圳市丛文安全电子有限公司

CN0542 多功能中继器可接收和转发无线探测器的无线信号,适合安装在无 线探测器因地形复杂被影响发射的场所,通过信号转发的方式增加无线探测器 与主机之间的无线传输距离。同时支持 8 路有线探测器开关量输入信号的转发

一、结构及说明(尺寸:267mm\*267mm\*84mm)

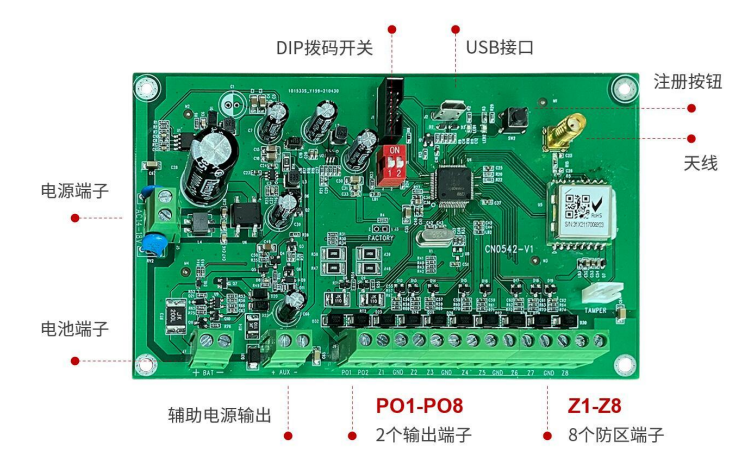

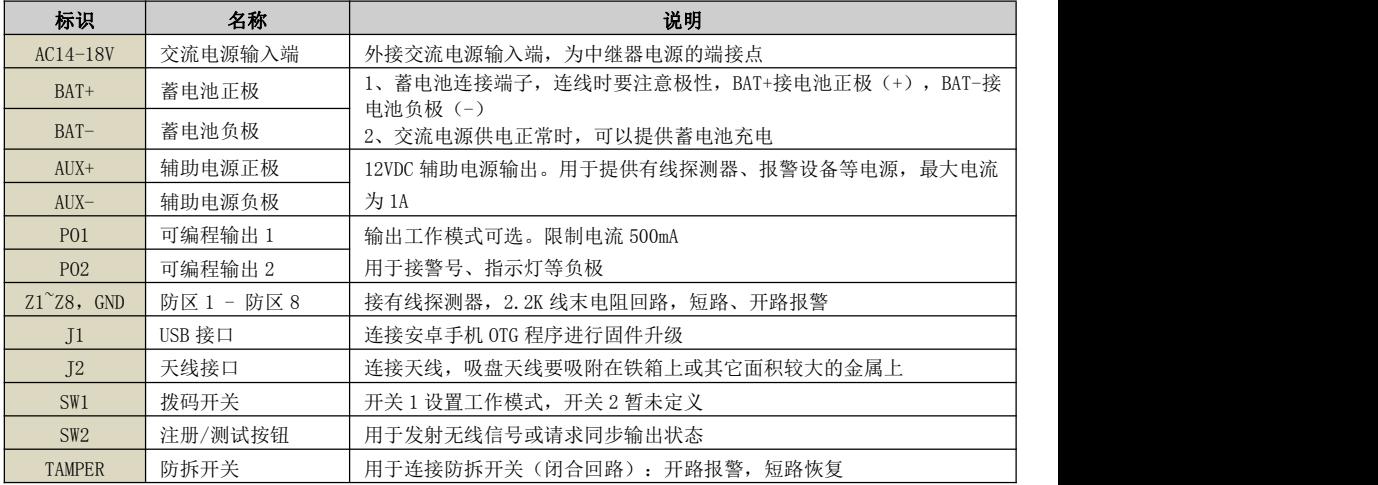

## LED 灯状态

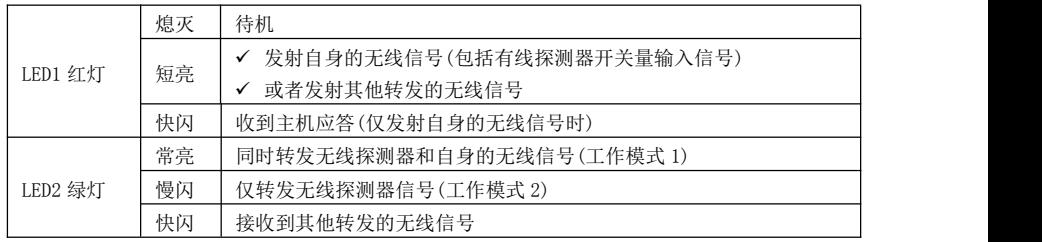

深圳市丛文安全电子有限公司

#### **GONWIN** ₩ 卒 去 全

- 二、使用说明
- 1、工作模式: 通过 DIP 拨码开关 1 设置

### 1)、ON = 工作模式 1:同时转发无线探测器和自身的无线信号(包括有线探测器开关

#### 量输入、防拆开关、后备电池信号)

#### 注意事项

#### ● 注册和使用时, 开关 1 必须拨到 ON 的位置

- 必须将中继器注册到主机的至少一个无线防区上,否则可能影响无线探测器的 转发,同时才会发送"电池低电、防拆报警"报告
- 将需要使用的有线探测器开关量输入注册到主机的无线防区, 每个输入对应一 个主机防区
- 中继器的防拆为 24 小时类型, 必须勾选起始防区的"防拆"选项才有效

#### ◇ 有线探测器开关量输入注册方法: 通过勾选【无线】选项注册

- 主机连接好无线接收模块 CN0082,选择需要注册的主机防区(最多允许同时 选择 8 个防区), 勾选【无线】选项, 保存后启用注册模式 注意:由注册的起始防区开始,依次占用连续顺序的 8 个防区,如果 8 个防区 中已有其他无线设备注册,则中继器对应防区不会被注册
- 对中继器上电、按下注册按钮或者触发防拆开关,也可以触发有线探测器开 关量输入来发射无线信号,进行自动注册。如果显示无线设备信息,表示注 册成功,否则注册失败。如果注册失败,可重复此步骤直至注册成功。注册 成功后,会自动退出注册模式

#### ◇ 不勾选【无线】选项,可以删除已注册无线防区

如果对应防区的【无线】选项不勾选,保存后将会自动删除该无线防区(包 括其设备信息)。需要再次重新注册,才能重新启用该无线防区

注意:当中继器注册为多个防区时,如果删除的是起始防区,则中继器上的 有线探测器开关量输入和已经注册的防区的对应关系将发生变化,下一个防区将 变为起始防区,依次顺延。如果必须删除起始防区,则建议采用以下的方法解决:

- 将所有已注册的防区全部删除,再全部重新注册
- 如果只是暂停使用起始防区,可将起始防区的防区类型设置为"不启用"

#### 2)、OFF=工作模式 2:仅转发无线探测器信号,中继器不需要进行注册,通电即可使用

注意:此模式下,防拆开关无效

#### 3)、输出的使用不受 DIP 拨码开关 1 限制

#### 通过 OTG 配置程序,将输出注册到主机中

**GONWIN** 

深圳市丛文安全电子有限公司

✔ 手机和设备连接正常后(OTG 会显示"CN0542 已连接"),点击"设备注册", 在"输出注册主机 TID"中,输入主机的 TID(格式为 COWN-xxx-xx-xxx),完成 后点击"写入"即可(可通过点击"读取"查看参数),

## 注意:如果输出不注册到主机使用时,则输出 1 跟随防区输入触发 而动作,输出 2 跟随设备电源故障(交流或者电池)而动作

- 同时还需要在主机上映射中继器的输出,具体操作方法如下:
	- ✔ 洗择需要映射的主机输出(最多允许同时洗择2个输出) 注意:由映射的起始输出开始,依次占用连续顺序的 2 个输出,如果 2 个输出 中已有其他无线设备映射,则中继器对应输出不会被映射
	- 在"无线 ID"中,输入中继器的 TID(格式为 COWN-xxx-xx-xxx),完成后点 击"保存"即可
- 注意事项
	- 将需要使用的输出映射到丛文主机的输出,每个输出对应一个主机输出
	- 当中继器映射为多个输出时,如果删除的是起始输出,则中继器上的输出和已 经映射的输出的对应关系将发生变化,下一个输出将变为起始输出,依次顺延。 如果必须删除起始输出,则建议采用以下的方法解决:
	- 将所有已映射的输出全部删除,再全部重新映射
	- 加果只是暂停使用起始输出, 可将起始输出的输出模式设置为"不启用"
- 2、监测模式: 仅通过 OTG 配置程序, 点击"无线设备监测", 进入监测模式

触发无线设备时,将显示无线设备的相关信息

- 设备 ID:无线设备的 TID,格式为 xxx-xx-xxx
- √ 设备类型: 比如遥控器、门磁、紧急按钮、中继器
- ✔ 目标 ID: 接收及转发警情联防主机(支持无线输出主机)的 TID
- 信号强度:范围为-1dBm ~ -140dBm
- √ 由池(由畳百分比): 0% ~ 100%
- ✔ 消息序号: 相同序号为同一次触发, 序号不同表示不同次的触发
- √ 应答: 当前接收到的数据是否是主机应答数据
- 重发:当前数据被 Lora 设备重发的次数。每次重发数据,中继次数会清零
- √ 中继: 当前数据被中继器转发的次数
- $\diamond$  点击" $\mathrm{C}$ " 刷新,可以清除所有监测的无线设备信息
- 退出监测界面,即可结束监测模式,并自动清除所有监测的无线设备信息